# **Chapter 1: Saying Hello to Unity and Android**

## Setting up the development environment

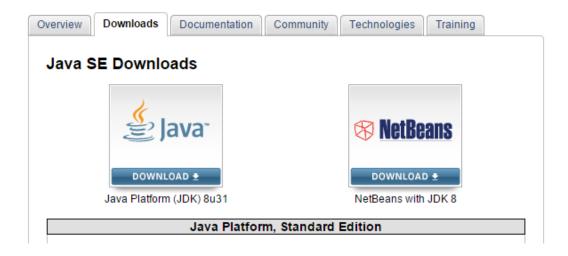

## **Installing the Android SDK**

## Other Download Options

#### SDK Tools Only

If you prefer to use a different IDE or run the tools from the command line or with build scripts, you can instead download the stand-alone Android SDK Tools. These packages provide the basic SDK tools for app development, without an IDE. Also see the SDK tools release notes.

| Platform | Package                                        | Size               | SHA-1 Checksum                           |
|----------|------------------------------------------------|--------------------|------------------------------------------|
| Windows  | installer_r24.0.2-windows.exe<br>(Recommended) | 91428280<br>bytes  | edac14e1541e97d68821fa3a709b4ea8c659e676 |
|          | android-sdk_r24.0.2-windows.zip                | 139473113<br>bytes | 51269c8336f936fc9b9538f9b9ca236b78fb4e4b |
| Mac OS X | android-sdk_r24.0.2-macosx.zip                 | 87262823<br>bytes  | 3ab5e0ab0db5e7c45de9da7ff525dee6cfa97455 |
| Linux    | android-sdk_r24.0.2-linux.tgz                  | 140097024<br>bytes | b6fd75e8b06b0028c2427e6da7d8a09d8f956a86 |

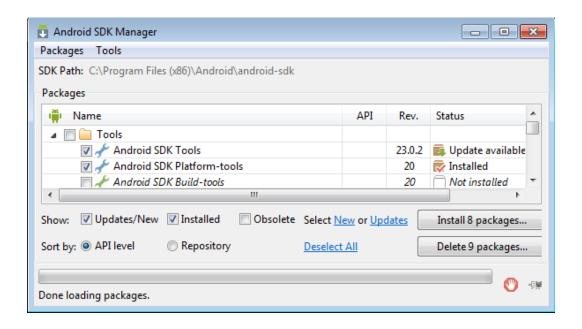

### **Installing Unity 3D**

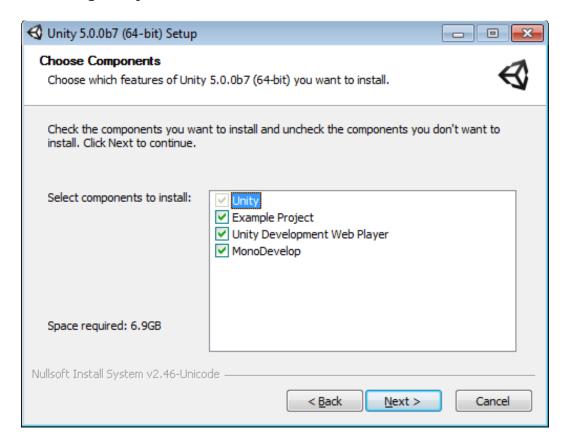

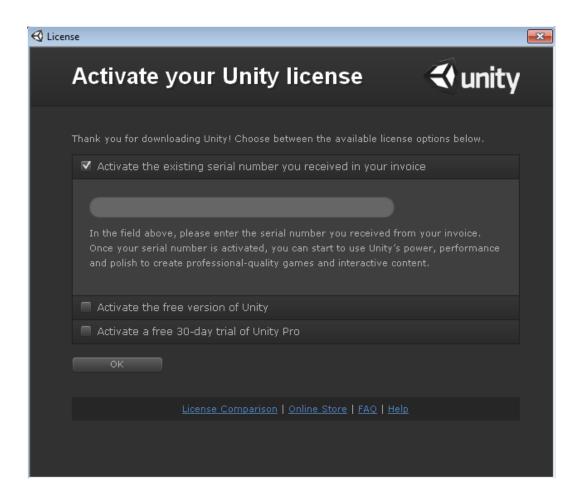

# **Building a simple application**

### **Hello World**

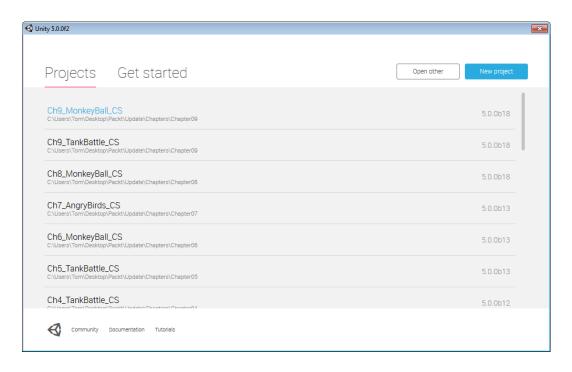

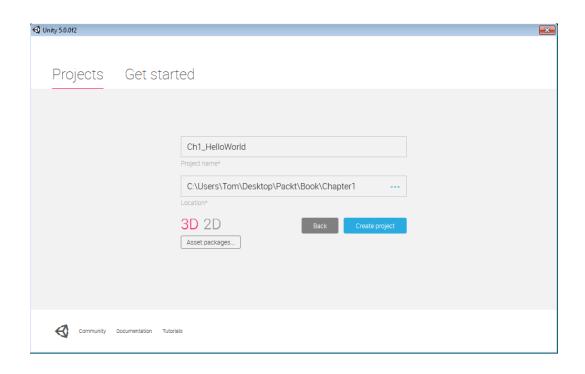

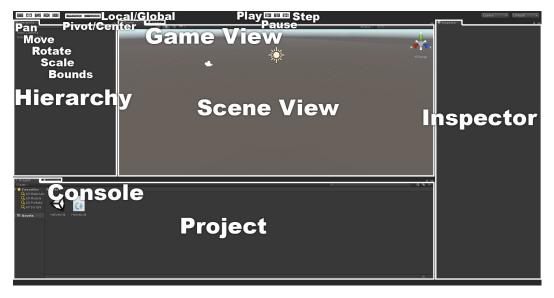

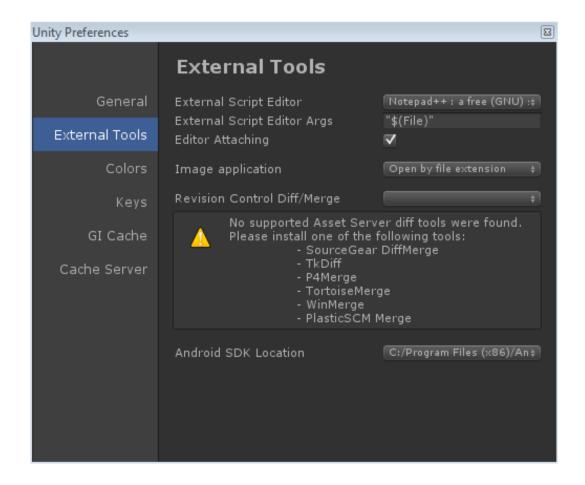

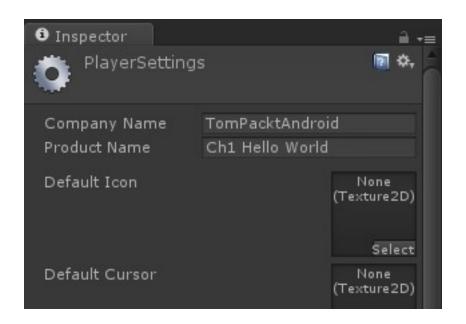

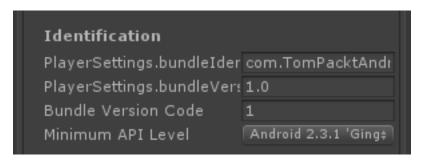

# **Chapter 2: Looking Good – The Graphical Interface**

## Creating a Tic-tac-toe game

### The game board

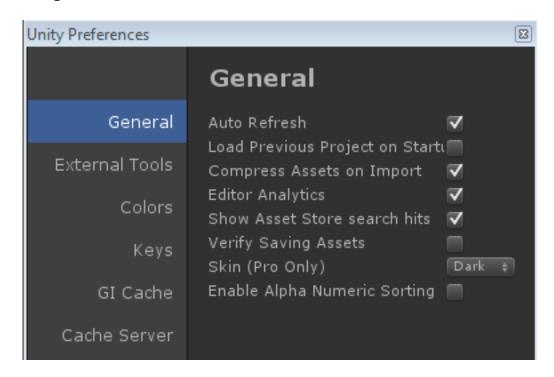

#### **Creating the board**

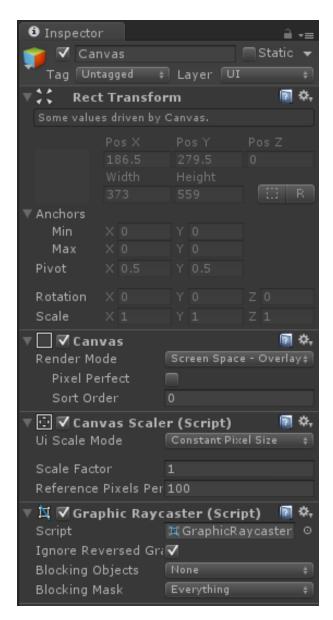

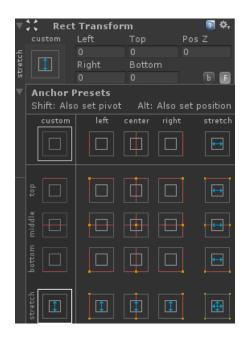

# **Controlling the game**

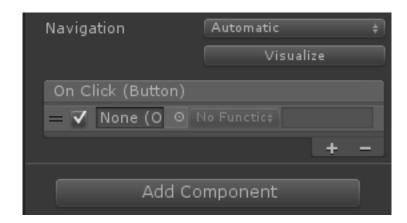

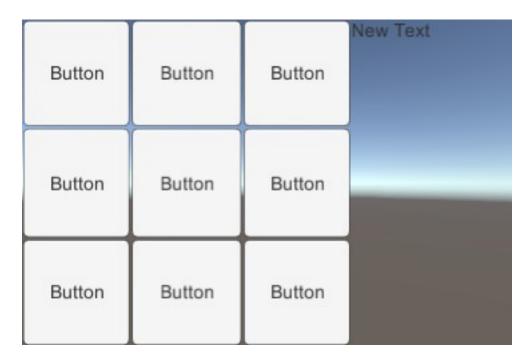

# Messing with fonts

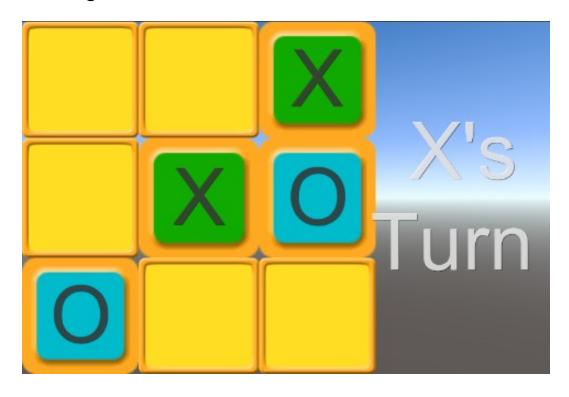

# **Rotating devices**

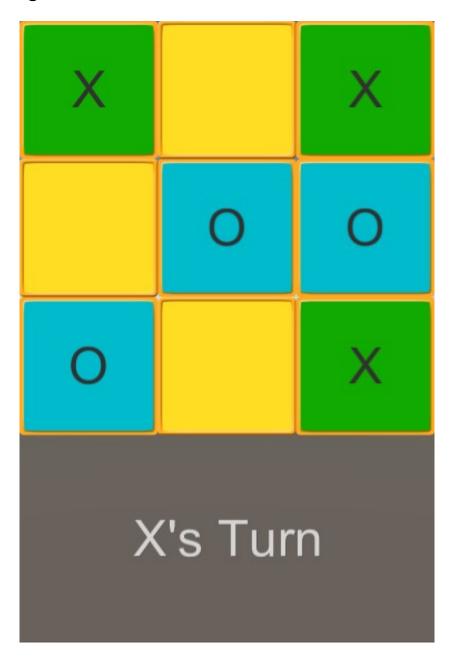

## **Menus and victory**

## Setting up the elements

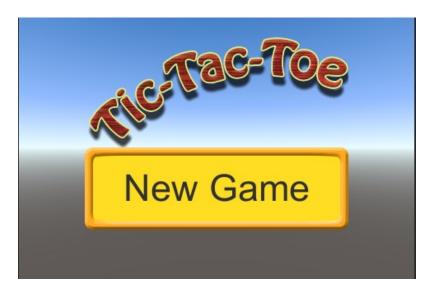

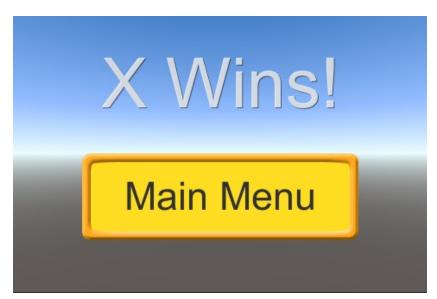

# Chapter 3: The Backbone of Any Game – Meshes, Materials, and Animations

## **Tank import settings**

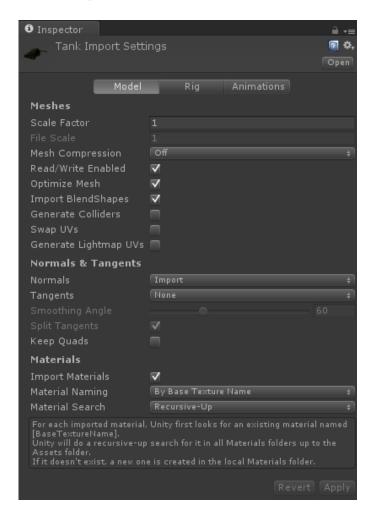

# **Revert and Apply buttons**

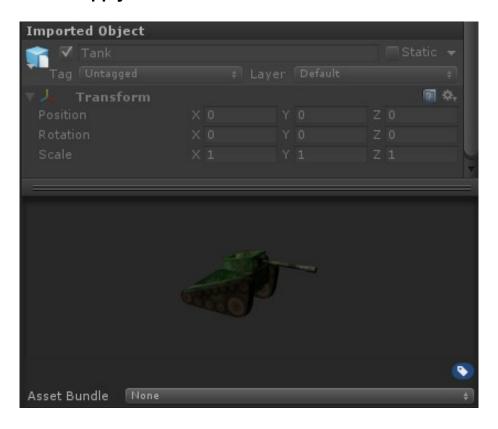

## Setting up the tank

#### The tank

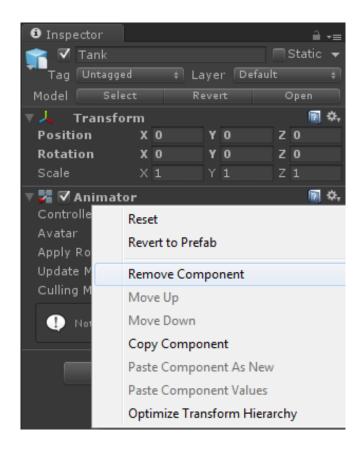

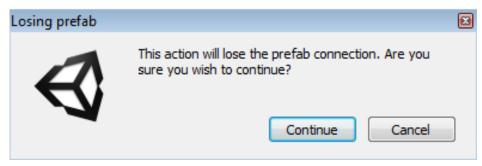

## Putting the pieces together

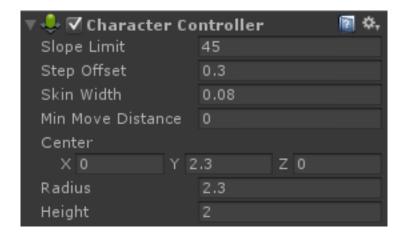

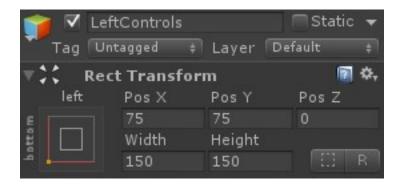

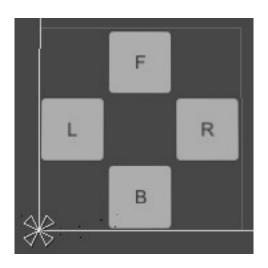

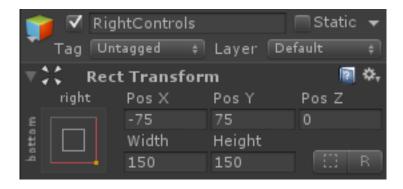

## **Creating materials**

# The city

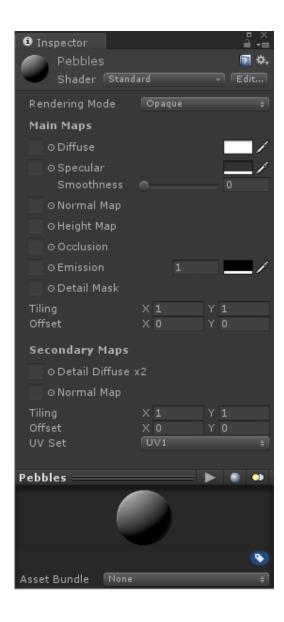

# Secondary Maps

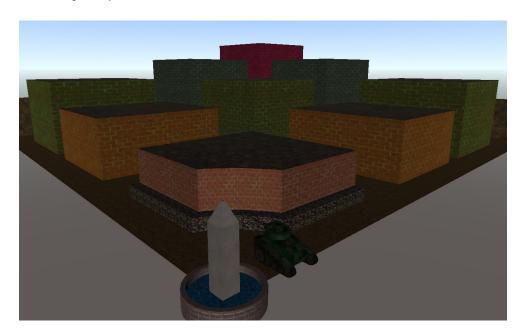

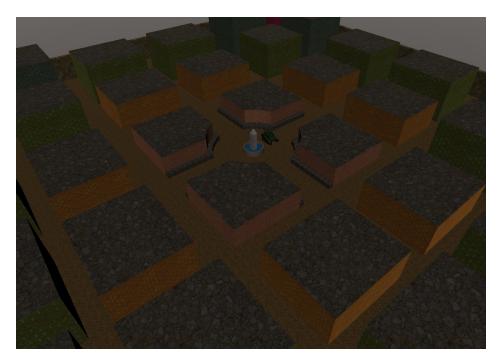

# **Animations in Unity**

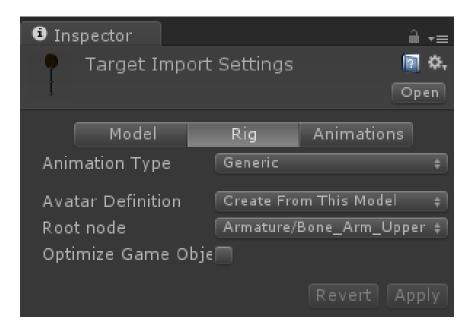

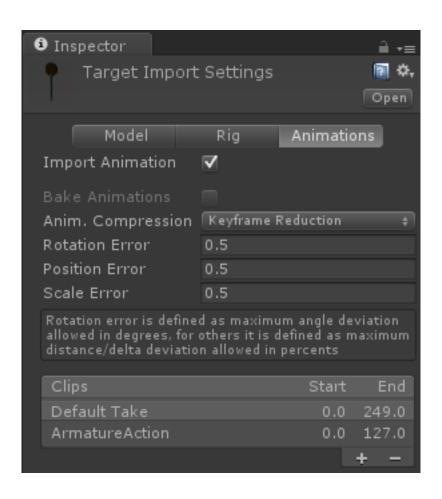

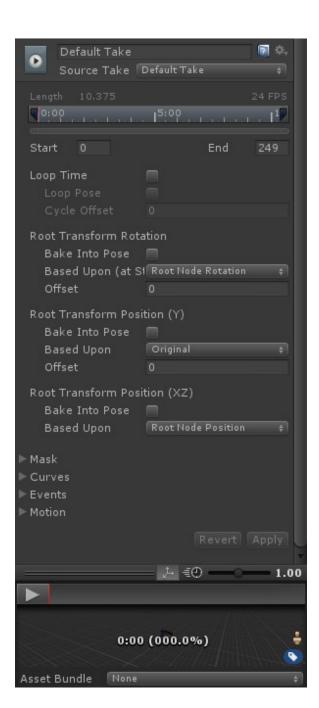

## State machines to control animations in Unity

### Target state machine

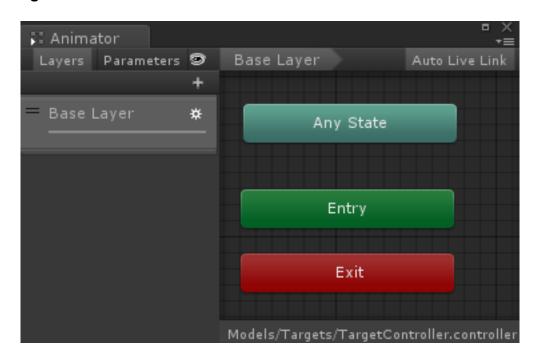

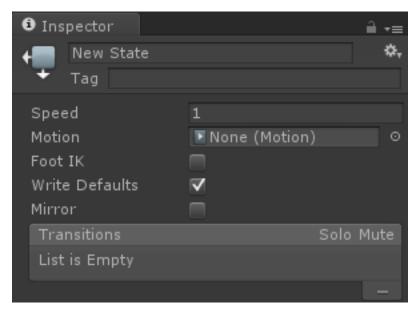

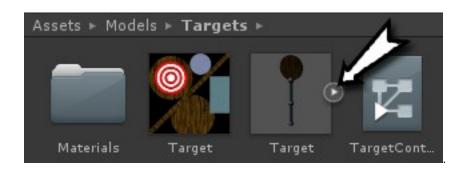

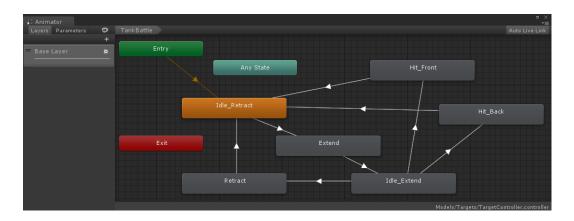

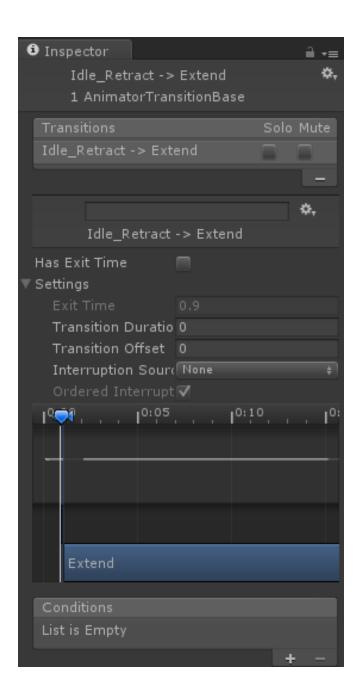

# Chapter 4: Setting the Stage – Camera Effects and Lighting

Camera effects

Skyboxes and distance fog

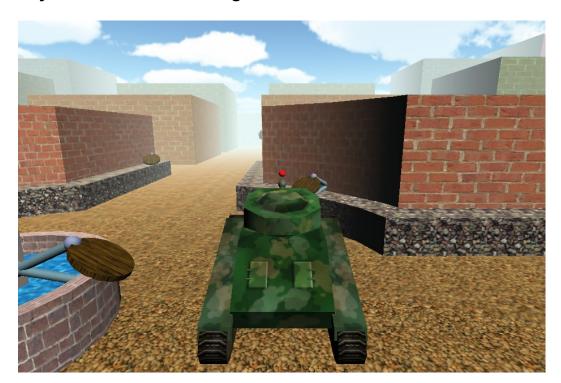

# Target indicator Creating the pointer

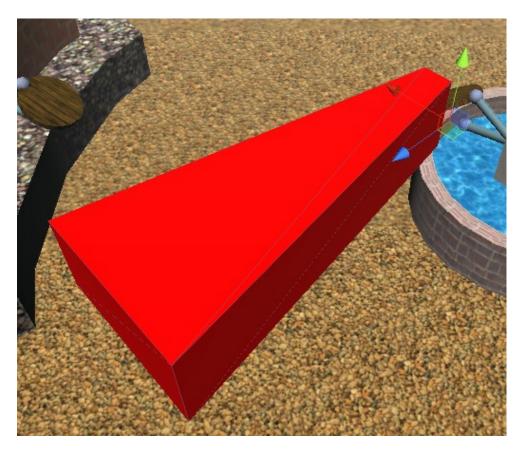

# Working with a second camera

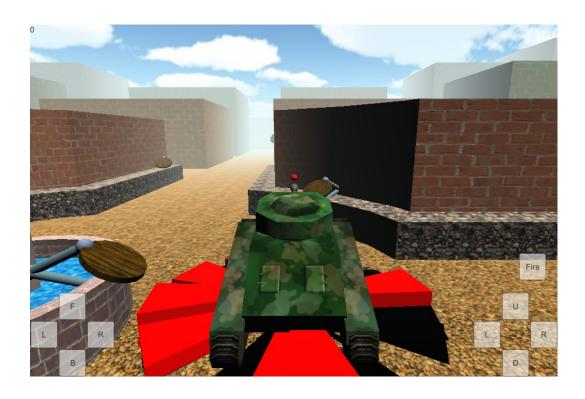

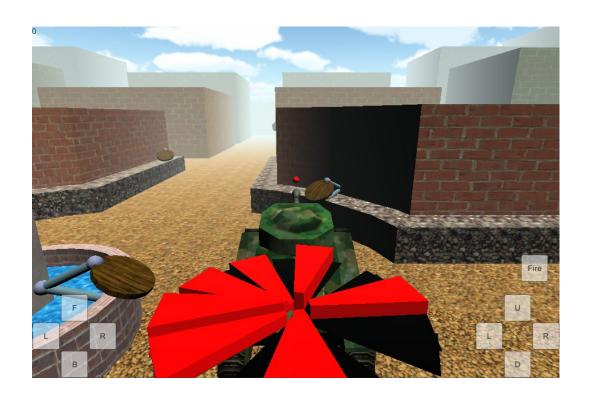

# Turbo boost

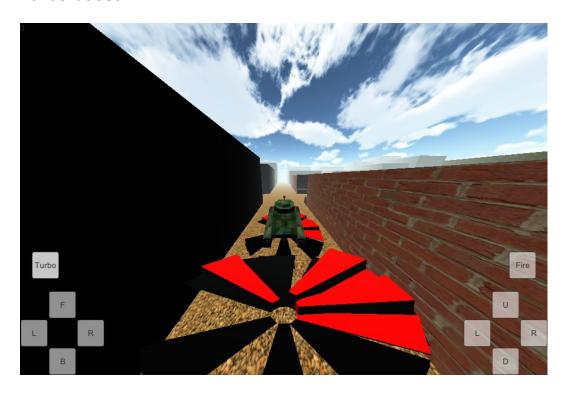

Lights
Adding more lights

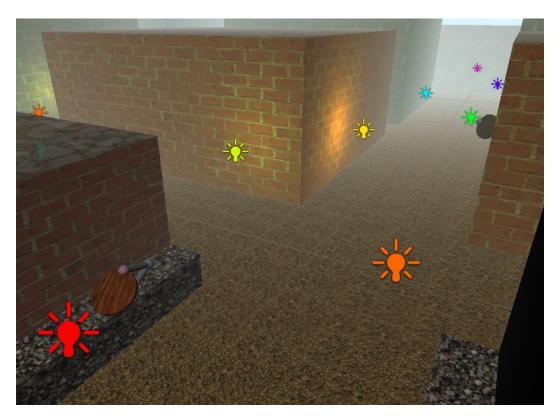

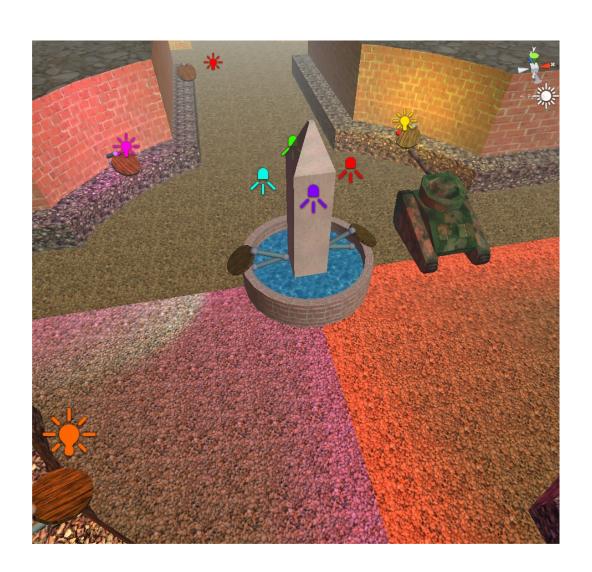

## Lightmaps

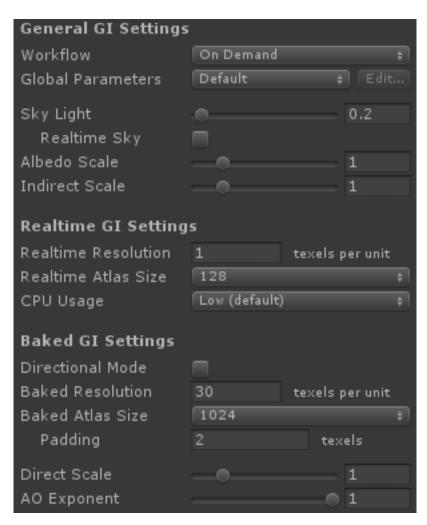

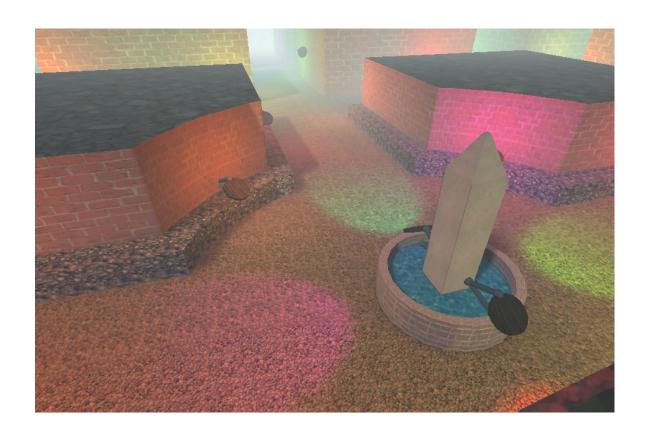

### Cookies

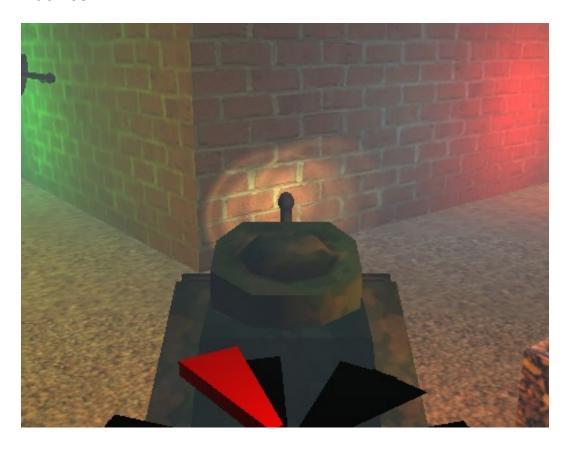

### **Blob shadows**

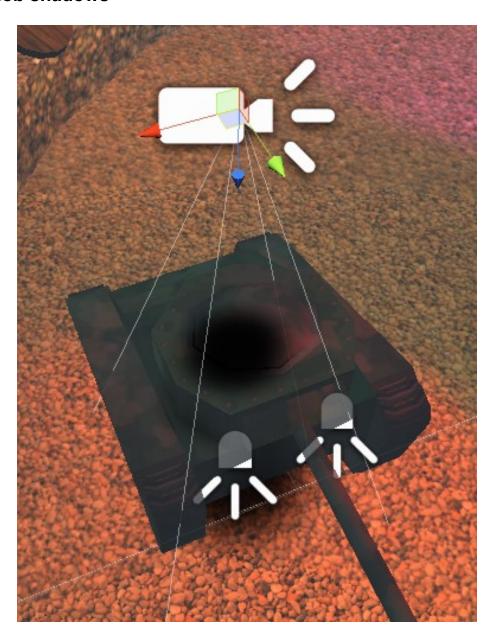

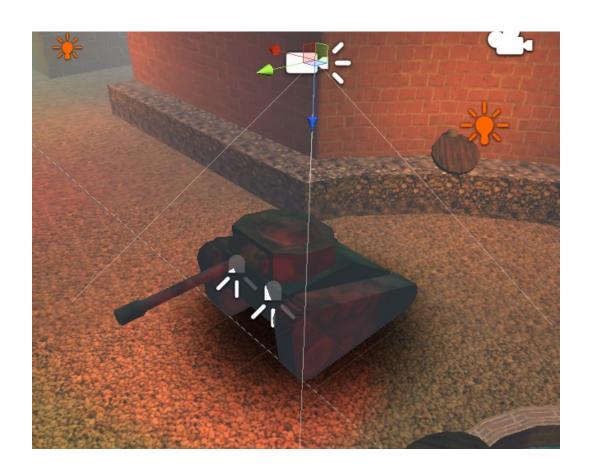

### **Chapter 5: Getting Around – Pathfinding and Al**

#### The NavMesh

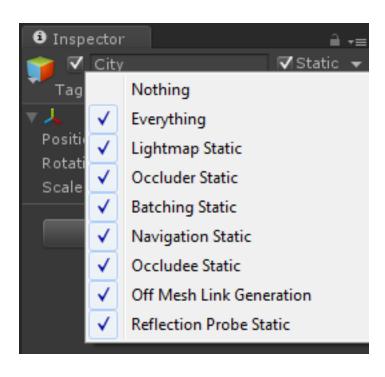

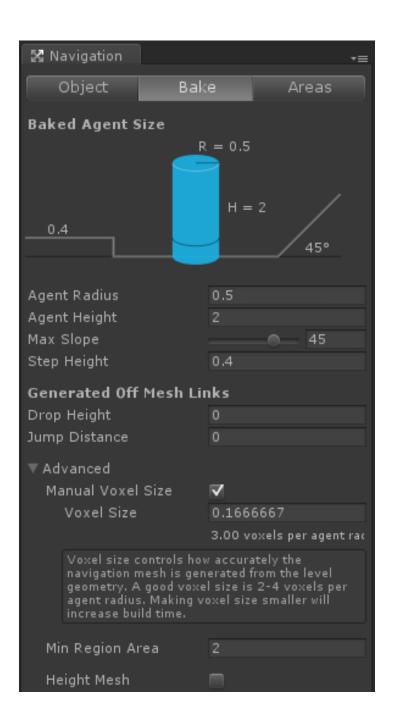

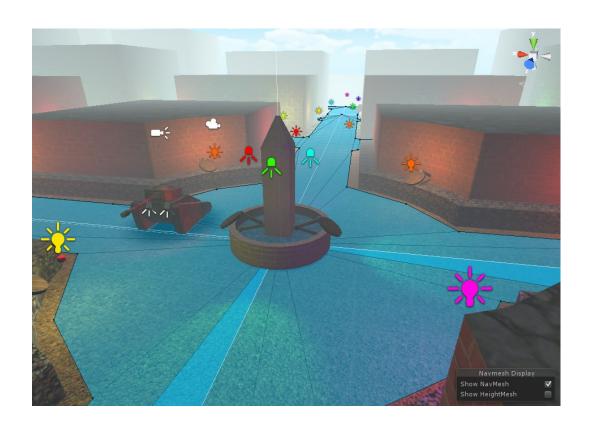

### The NavMeshAgent component

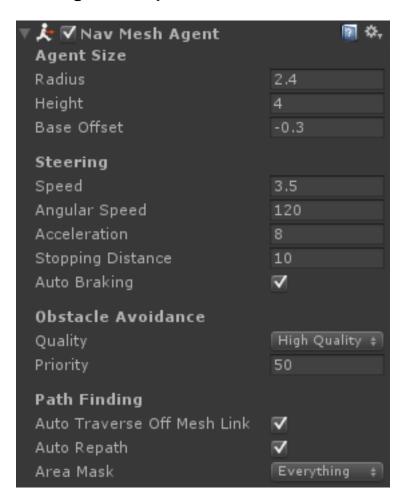

# Making the enemy chase the player

# Chasing the player

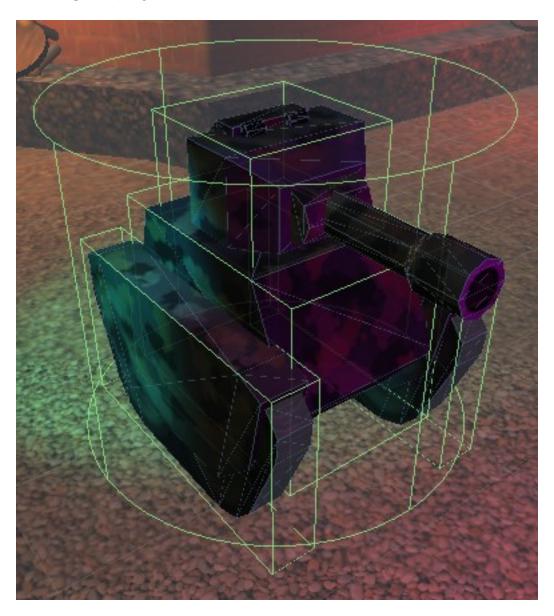

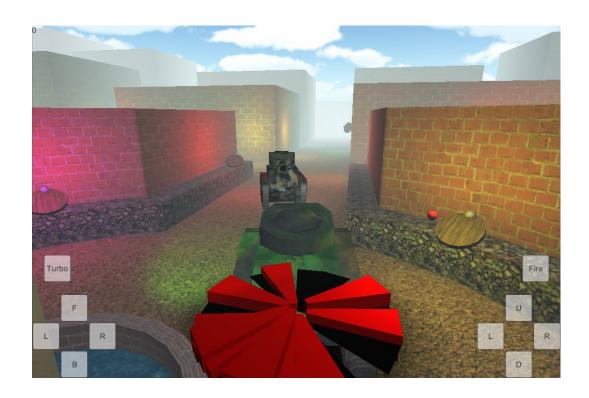

# Being attacked by the enemy

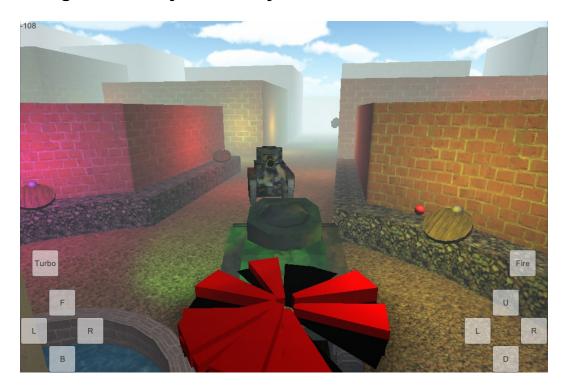

# Spawning the enemy tanks

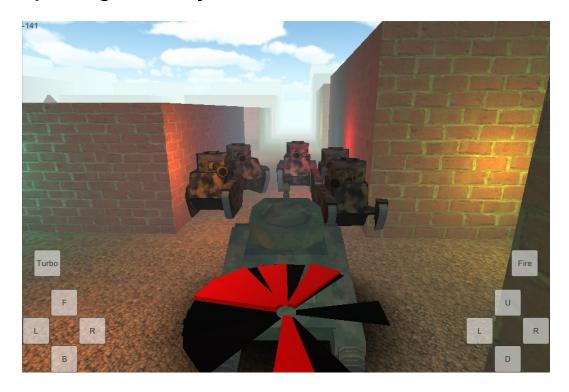

# Chapter 6: Specialties of the Mobile Device – Touch and Tilt

### A basic environment

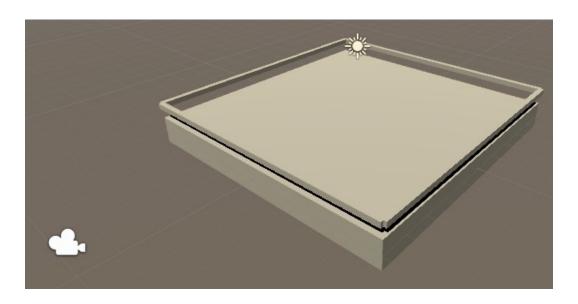

# **Controlling with tilt**

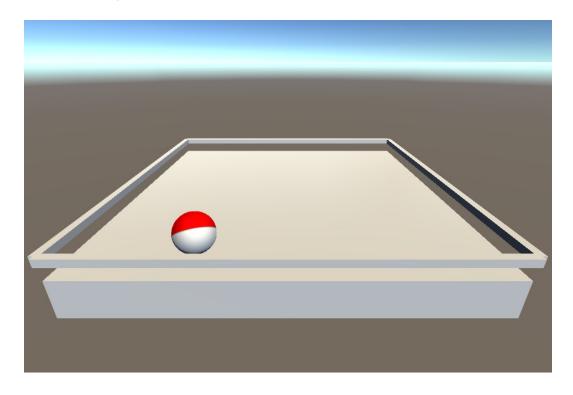

### Following with the camera

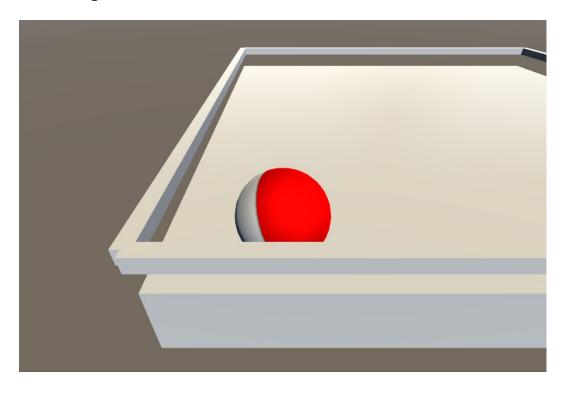

## Adding the monkey

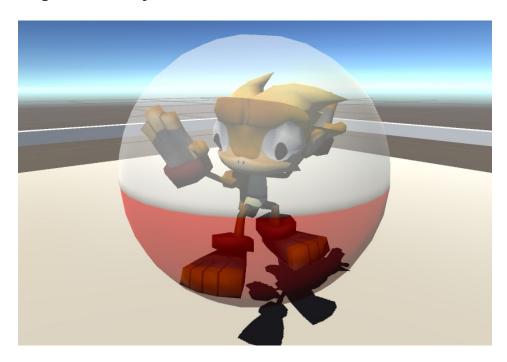

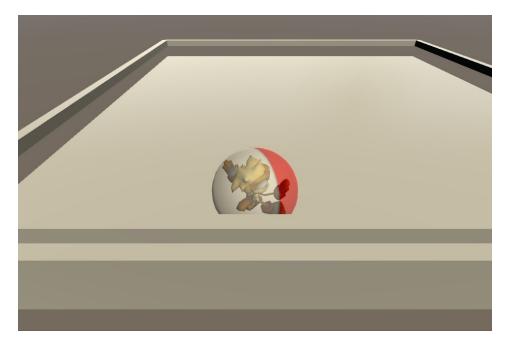

## Keeping the monkey on the board

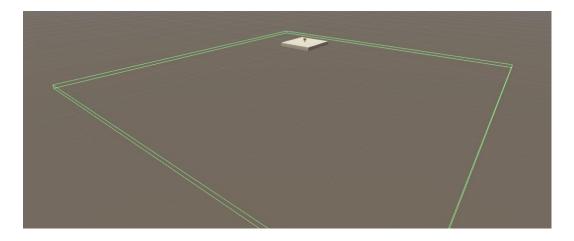

# Winning and losing the game

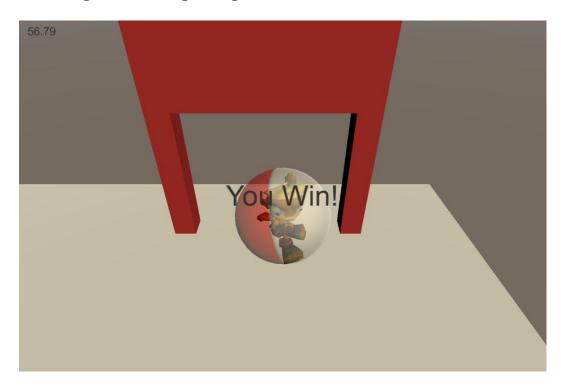

# Putting together the complex environment

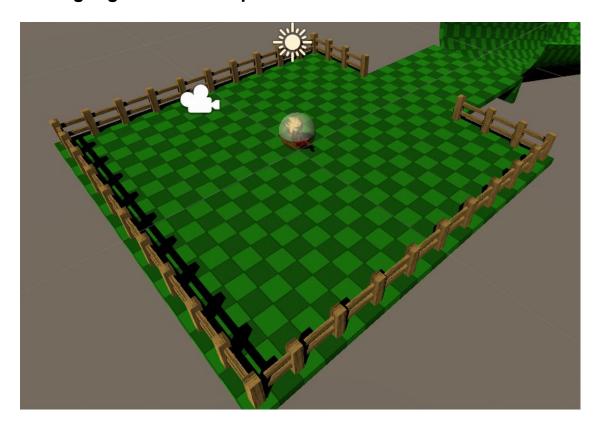

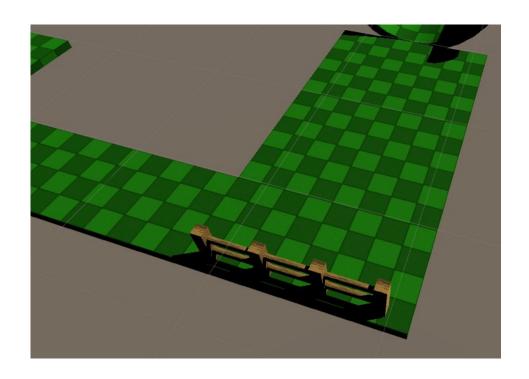

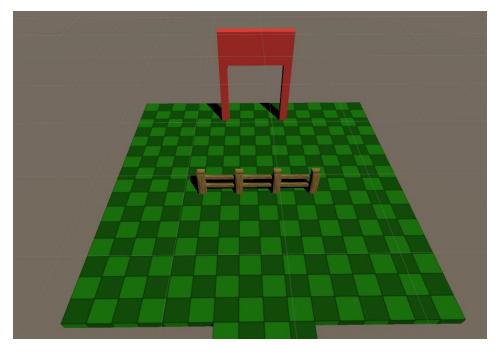

# Adding bananas

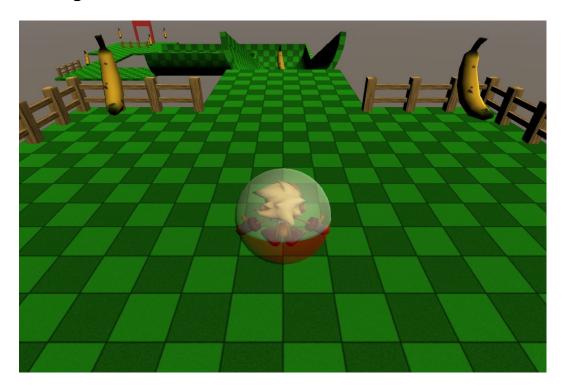

### Collecting bananas with touch

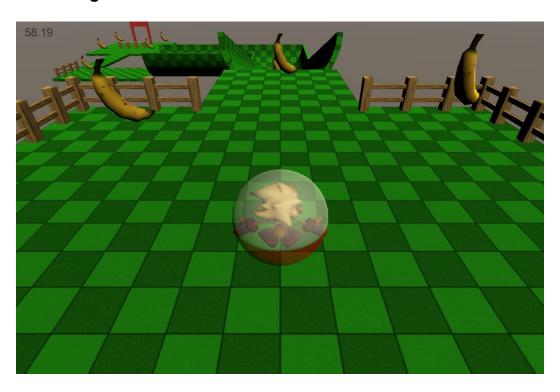

# Chapter 7: Throwing Your Weight Around – Physics and a 2D Camera

2D games in a 3D world

Setting up the development environment

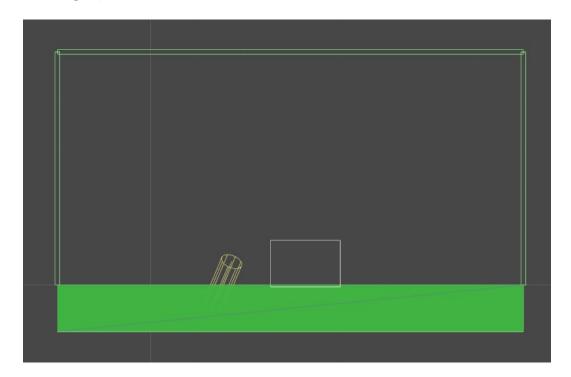

# Physics Building blocks

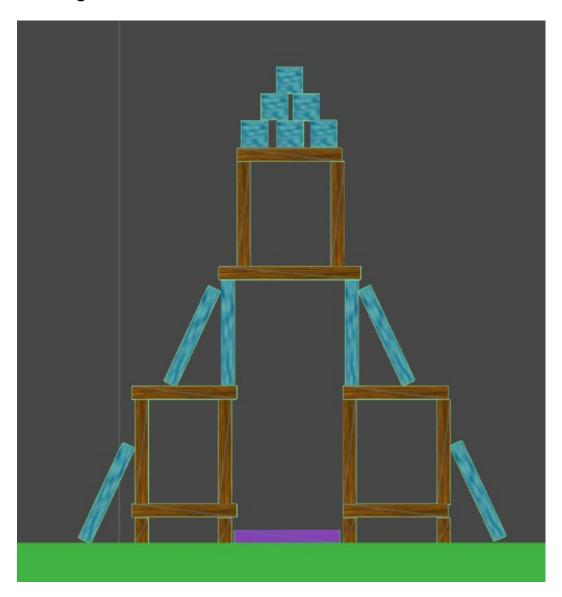

### Characters

## Creating the enemy

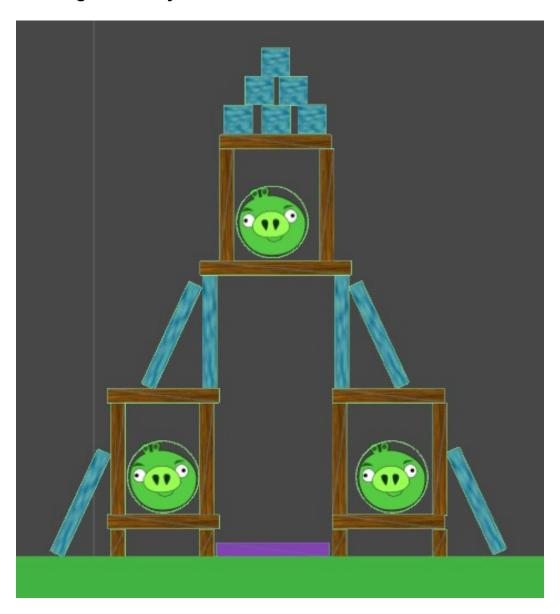

# Controls Attacking with a slingshot

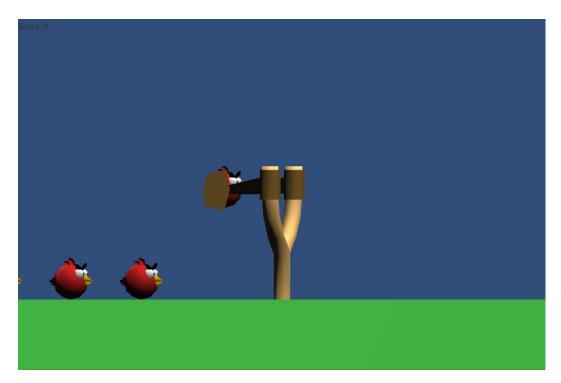

# Creating the parallax background

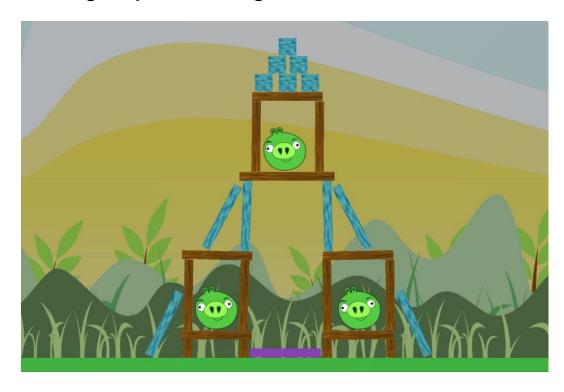

# Adding more birds

### The black bird

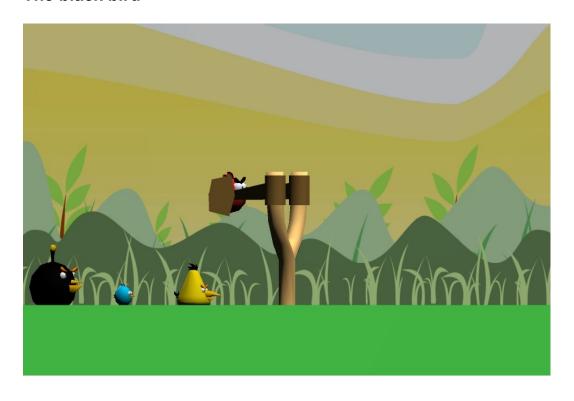

### Level selection

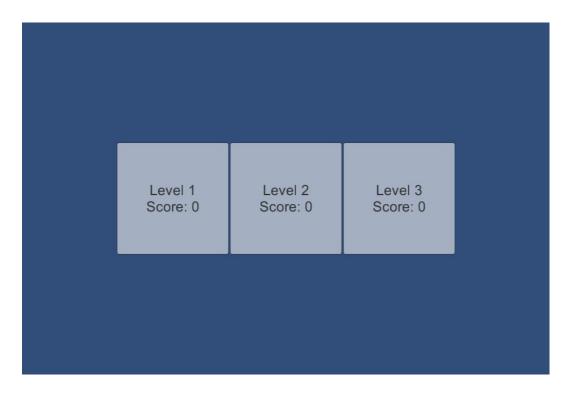

### **Chapter 8: Special Effects – Sound and Particles**

### **Understanding audio**

### **Import settings**

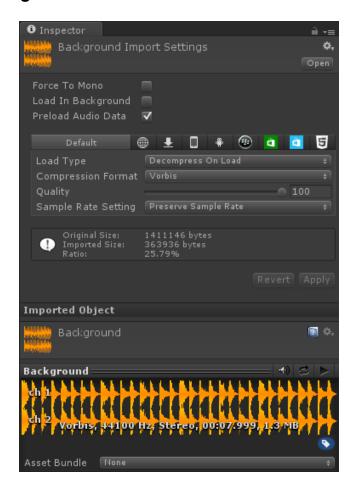

#### **Audio Source**

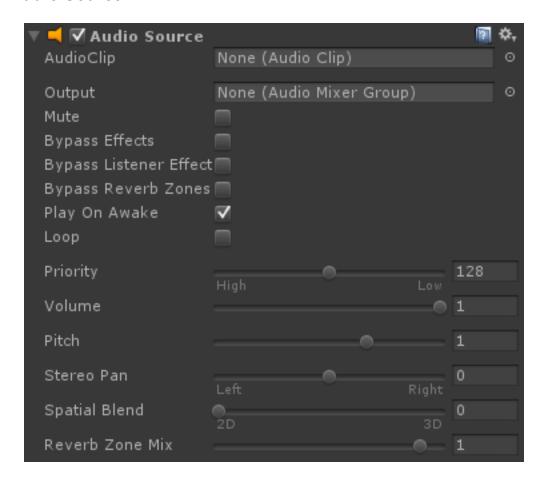

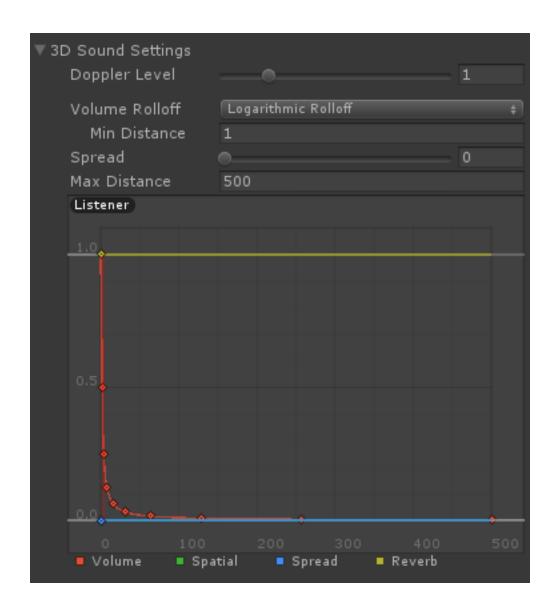

### **Understanding particle systems**

### Particle system settings

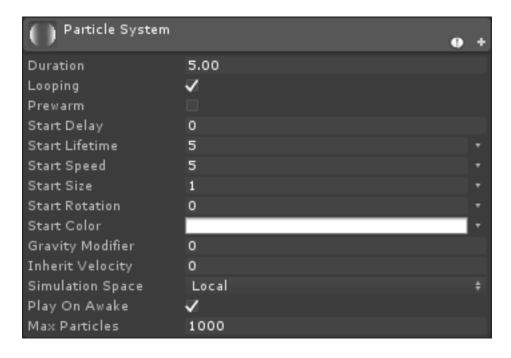

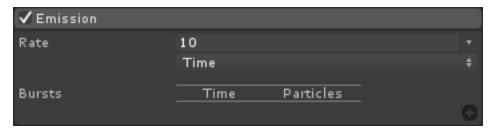

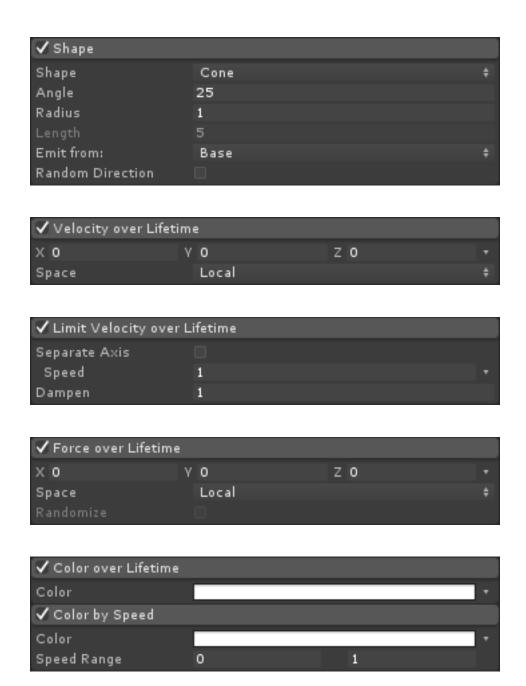

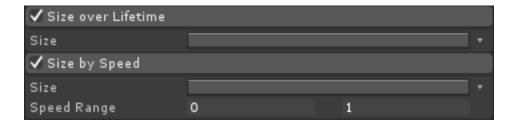

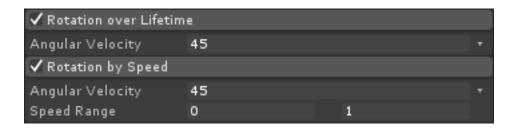

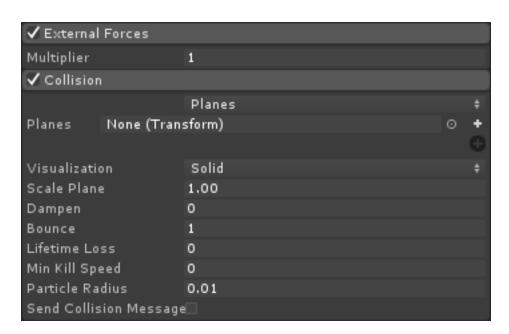

| ✓ Sub Emitters |                        |   |   |
|----------------|------------------------|---|---|
| Birth          | None (Particle System) | 0 | + |
|                | None (Particle System) | 0 | + |
| Collision      | None (Particle System) | 0 | + |
|                | None (Particle System) | 0 | + |
| Death          | None (Particle System) | 0 | + |
|                | None (Particle System) | 0 | + |

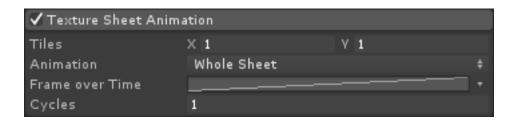

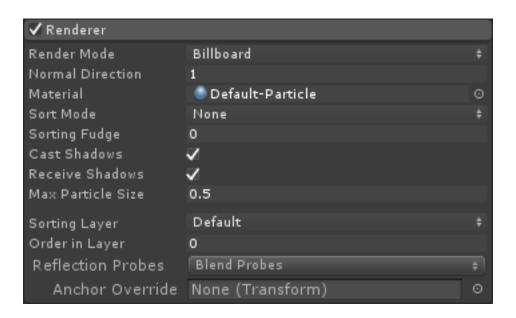

### **Creating dust trails**

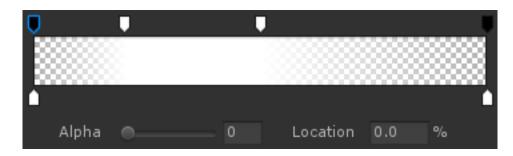

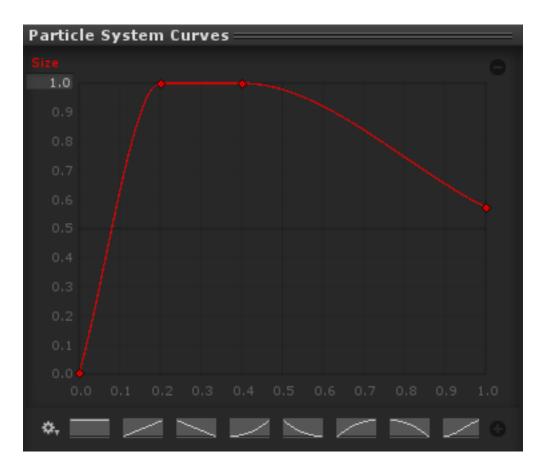

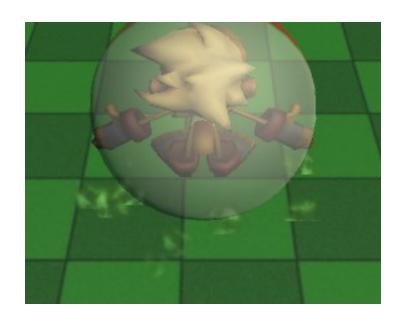

# Putting it together

# **Exploding bananas**

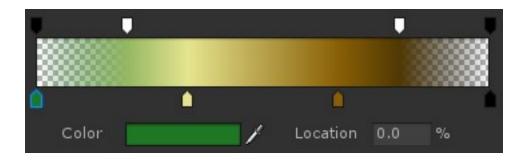

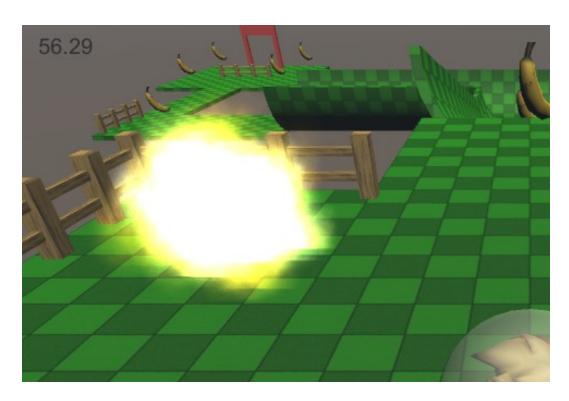

## **Chapter 9: Optimization**

### Minimizing the application footprint

### **Editor log**

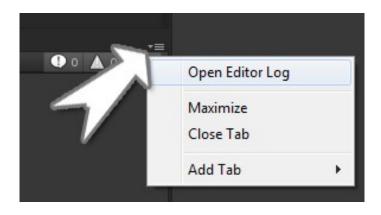

```
Textures
               1.9 mb
                            26.6%
Meshes
               160.2 kb
                            2.2%
Animations
               0.0 kb
                            0.0%
               0.3 kb
Sounds
                            0.0%
Shaders
               834.9 kb
                            11.3%
Other Assets 10.2 kb
                            0.1%
Levels
               124.1 kb
                            1.7%
               231.8 kb
                            3.1%
Scripts
Included DLLs 3.9 mb
File headers 20.8 kb
                            54.6%
                            0.3%
                            100.0%
Complete size 7.2 mb
```

```
Used Assets, sorted by uncompressed size:
835.0 kb 11.3% Resources/unity_builtin_extra
682.7 kb 9.3% Assets/Models/Monkey/Monkey.psd
682.7 kb 9.3% Assets/Models/Banana/Banana.psd
170.7 kb 2.3% Assets/Models/Fence/Wood.psd
```

### **Asset compression**

### Model tab

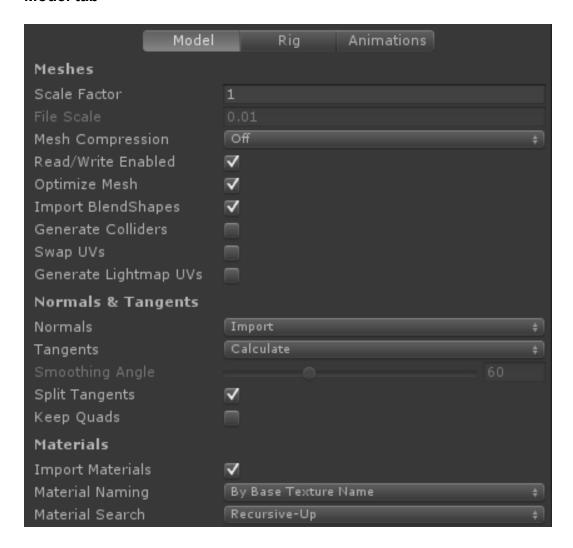

### The Rig tab

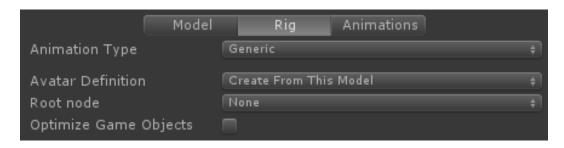

#### The Animations tab

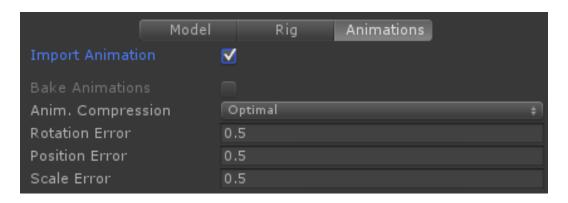

#### **Textures**

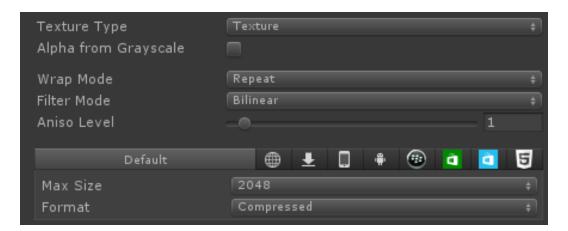

#### **Audio**

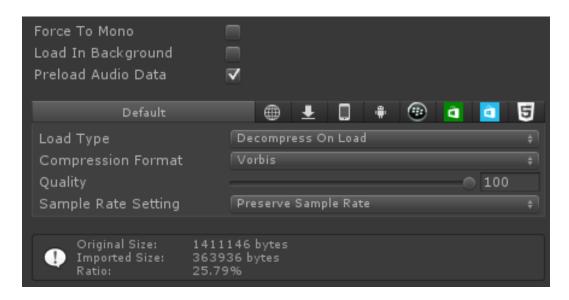

### **Player settings**

### Rendering

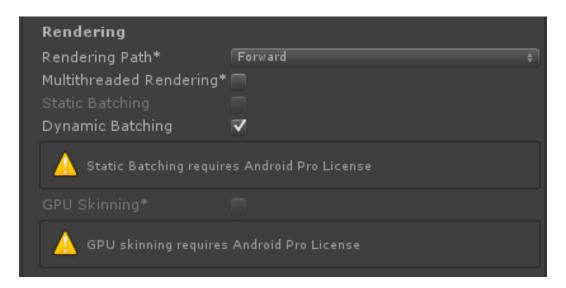

## Optimization

| Optimization             |                 |  |
|--------------------------|-----------------|--|
| Api Compatibility Level  | .NET 2.0 Subset |  |
| Prebake Collision Meshes |                 |  |
| Preload Shaders          |                 |  |
| ▶ Preloaded Assets       |                 |  |
| Stripping Level*         | Disabled        |  |
| Enable Internal Profiler |                 |  |
| Optimize Mesh Data*      |                 |  |

### **Tracking performance**

#### **Editor statistics**

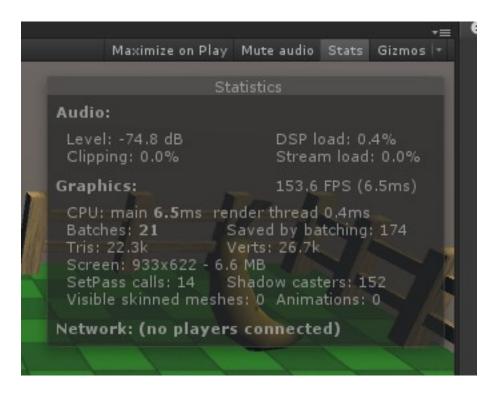

### **The Profiler**

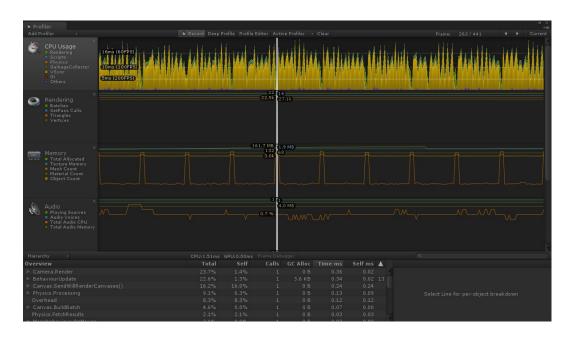

## **Tracking script performance**

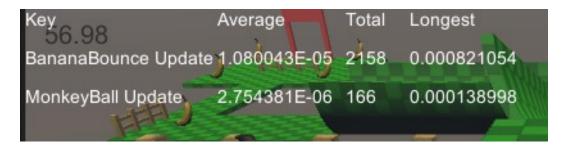

### Minimizing lag

#### Occlusion

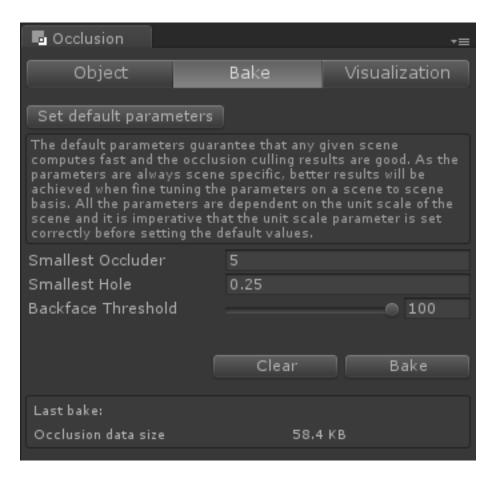

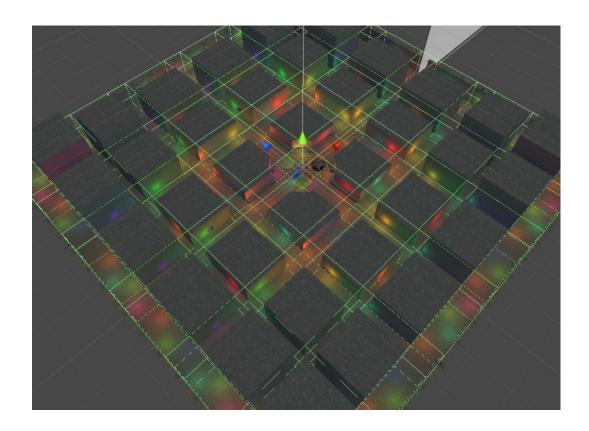

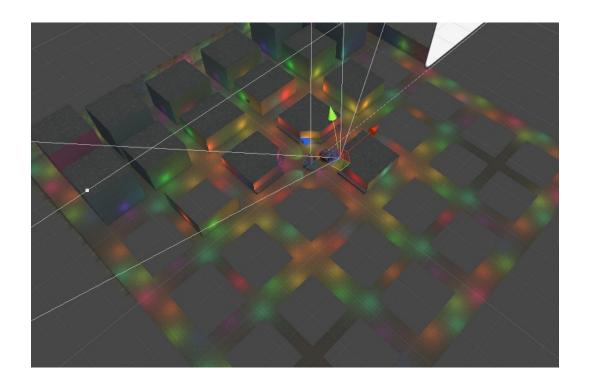